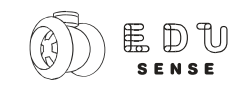

# PROGRAMOWANIE CZAS ZACZĄĆ

spotkanie informacyjno-warsztatowe

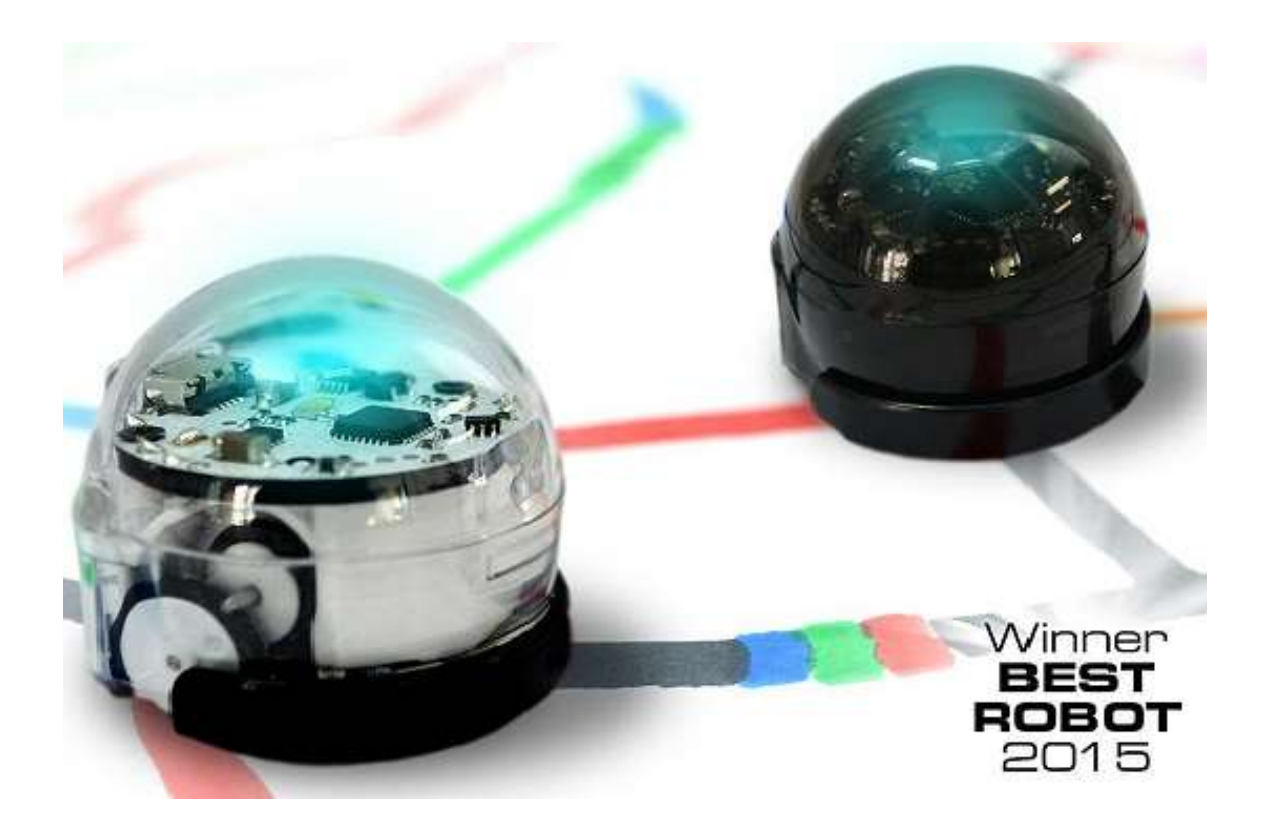

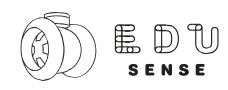

# NAUKA PROGRAMOWANIA Z WYKORZYSTANIEM OZOBOTÓW

**Ozoboty**, to małe eduroboty, które można programować z niespotykaną łatwością. Dzieci z klas 1-3 szkoły podstawowej mogą zgłębiać tajniki programowania z użyciem jedynie kredek lub flamastrów. Taka technologia czyni z Ozobotów rozwiązanie idealne do oswajania już najmłodszych uczniów z podstawami dziedziny programowania.

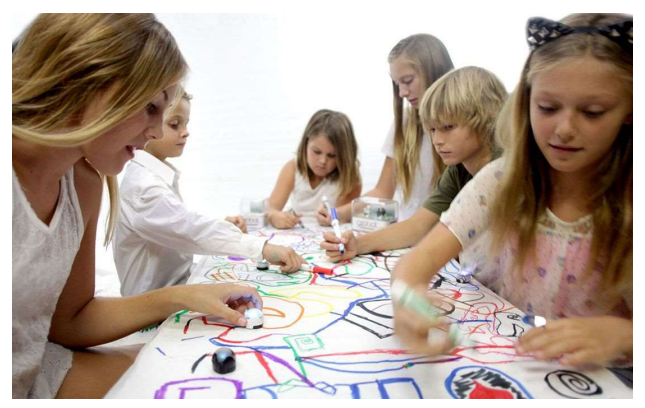

Dzieci w wieku od 7-8 lat bez problemu mogą zakodować sposób poruszania się i efekty świetlne Ozobota za pomocą tabletu lub ekranu monitora (bez żadnych kabli). OzoBlockly - wizualny edytor oparty na obrazkach - oferuje pięć poziomów programowania, od nowicjusza do mistrza. Dzięki temu nadaje się zarówno dla początkujących, jak i bardziej doświadczonych programistów z gimnazjum czy liceum.

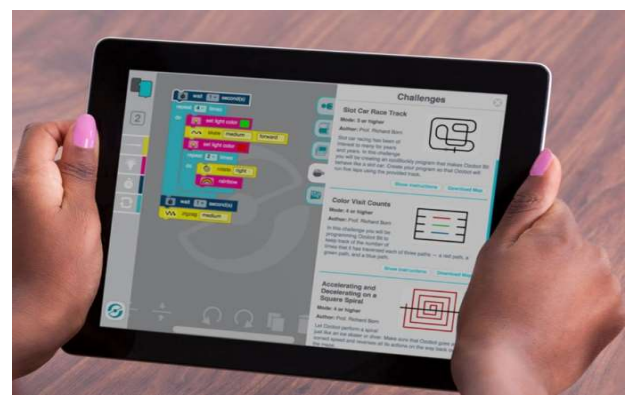

# INSTRUKCJA WPROWADZAJĄCA DLA NAUCZYCIELA

Ozoboty zostały naładowane (ozobot ładuje się około 30-40 min, czas jego pracy to około 90 minut).

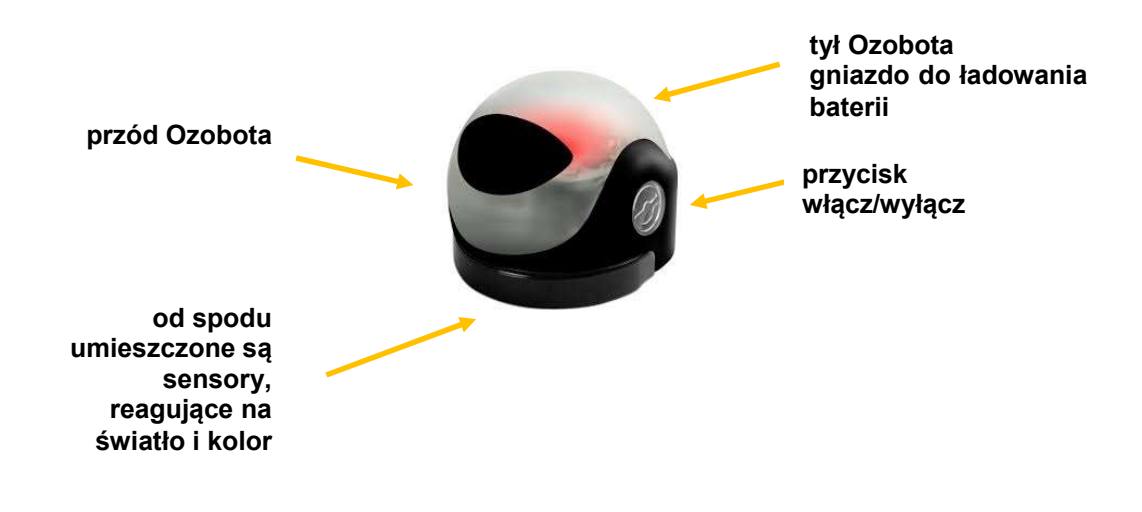

# **JAK PRACOWAĆ Z OZOBOTEM**

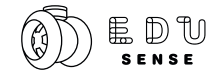

www.edu-sense.pl

**azobat** 

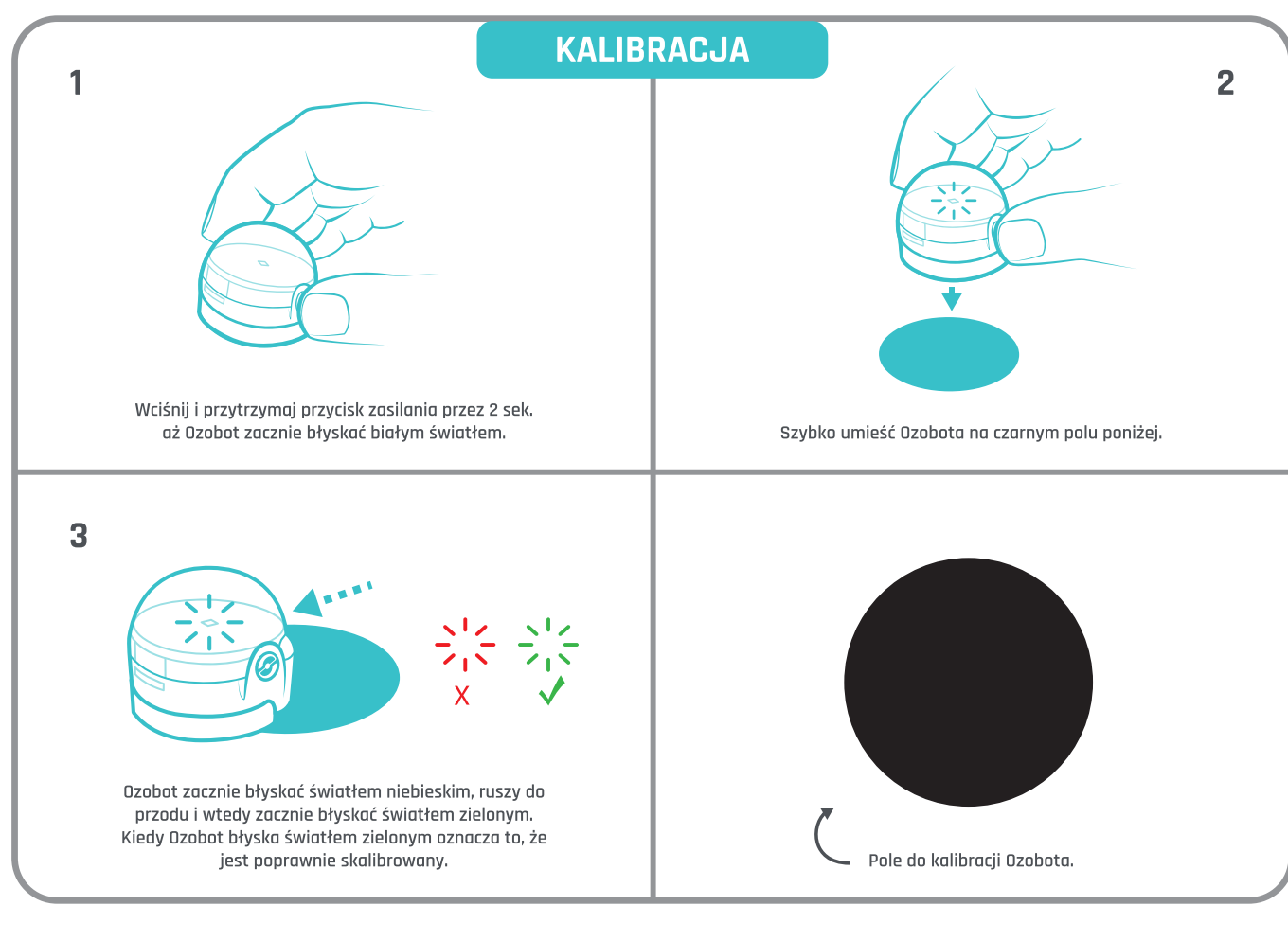

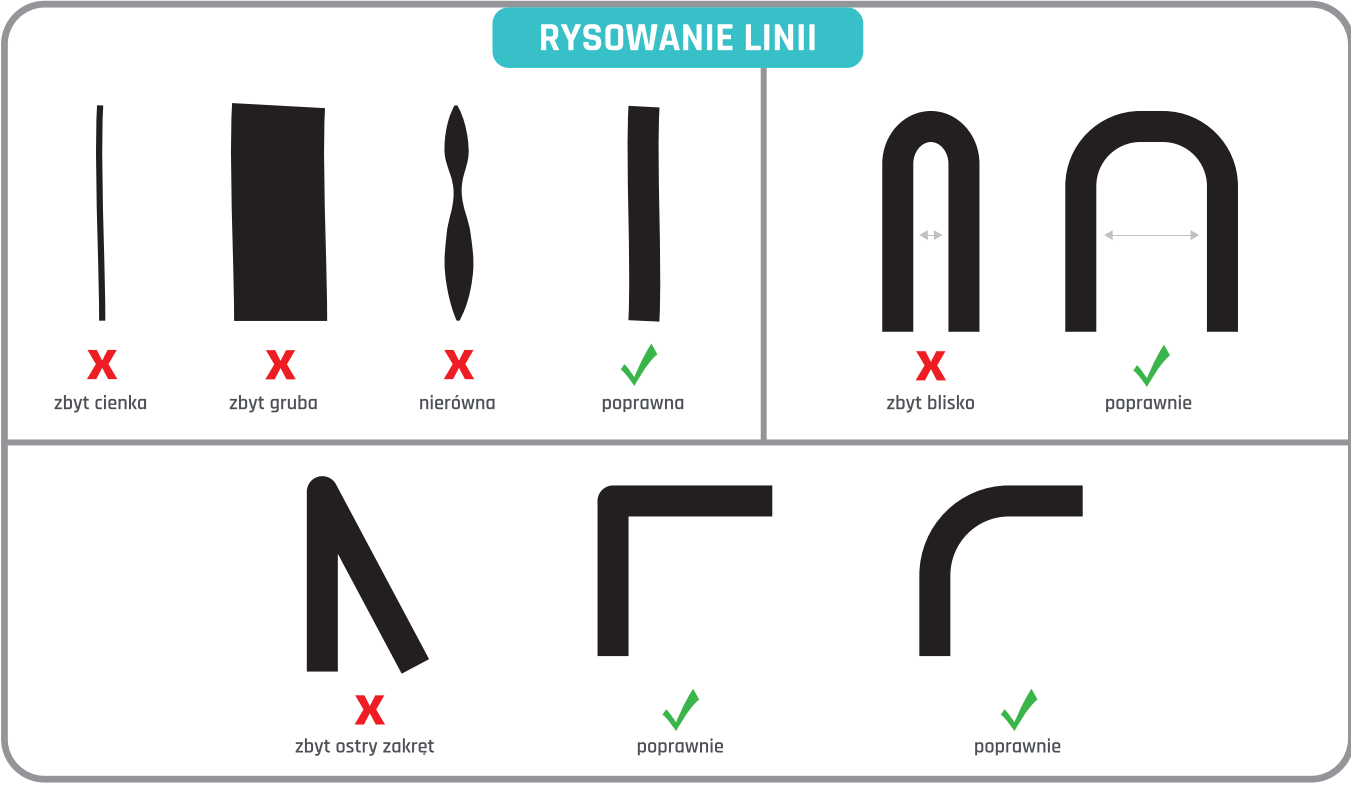

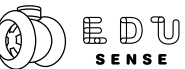

### www.edu-sense.pl

ozobot<sup>-</sup>

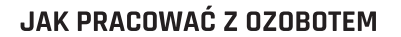

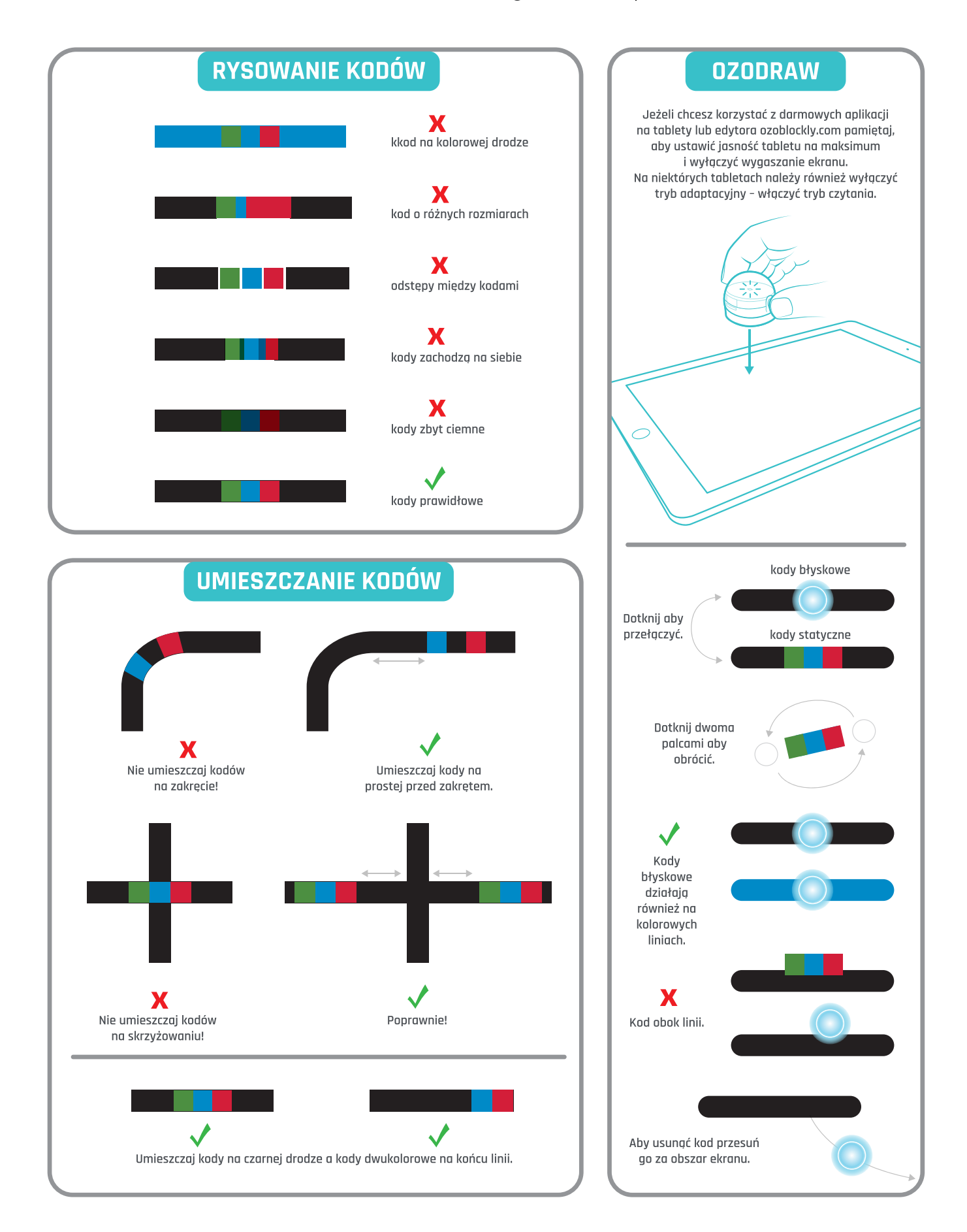

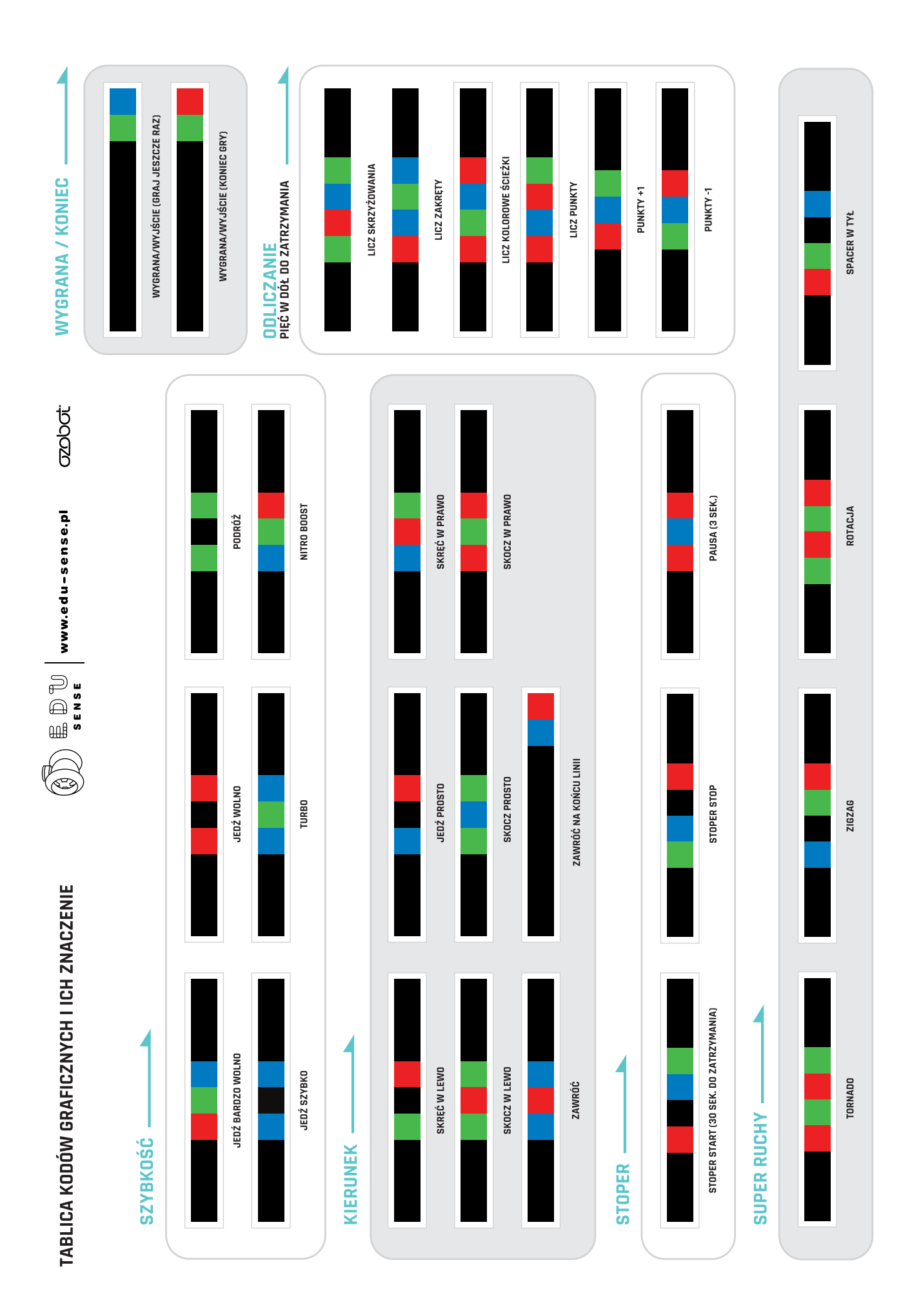

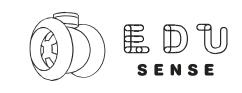

# WARSZTAT:

Przykładowy scenariusz lekcji z wykorzystaniem programowania robota przy pomocy kolorowych kodów (kredki i flamastry – klasy 1-3) i edytora online www.ozoblockly klasy 4-6 i gim)

**Przedmiot: zajęcia komputerowe, matematyka, zajęcia techniczne, edukacja dla bezpieczeństwa, zajęcia z wychowawcą.** 

Autor: Anna Stankiewicz-Chatys

**Temat:**. Praktyczne zasady ewakuacji

#### **Czas trwania:** 45 minut

#### **Podstawa programowa**

Wykorzystywanie komputera i robotów do praktycznego sprawdzianu wiedzy i umiejętności z zakresu bezpieczeństwa w sytuacji zagrożeń ewakuacji z budynku.

# **Cele lekcji**

#### **Cele ogólne:**

x Celem zajęć jest praktyczny sprawdzian znajomości zasad bezpiecznej ewakuacji z budynków oraz rozpoznawania znaków ewakuacyjnych.

#### **Cele szczegółowe:**

- uczeń potrafi określić znaczenie znaków ewakuacyjnych,
- uczeń zna drogę ewakuacji w swojej szkole,
- uczeń potrafi zaprogramować Ozobota tak, aby ten poprawnie ewakuował się z wirtualnej szkoły.

**Metody pracy:** działania praktyczne, ćwiczenia.

**Forma organizacyjna:** praca grupowa i indywidualna.

**Środki dydaktyczne:** komputery z dostępem do Internetu, Ozoboty, plansza z układem drogą ewakuacji (załącznik nr1).

#### **Faza wstępna**

1. Przypomnienie znaczenia wybranych znaków ewakuacyjnych.

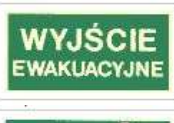

Wyjście ewakuacyjne

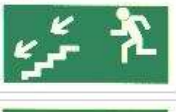

Kierunek do wyjścia drogi ewakuacyjnej schodami w dół w lewo

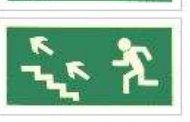

Kierunek do wyjścia drogi ewakuacyjnej schodami w górę w lewo

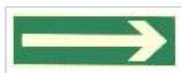

Kierunek drogi ewakuacyjnej

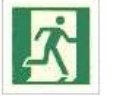

Drzwi ewakuacyjne

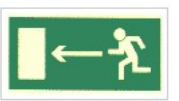

Do wyjścia drogi ewakuacyjnej w lewo

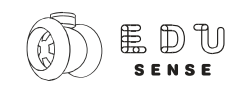

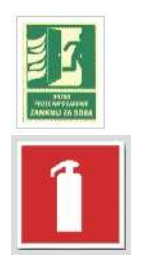

Drzwi przeciwpożarowe (zamknij za sobą)

Gaśnica

# **Faza realizacyjna**

**1.** Przeanalizowanie wspólnie z uczniami wirtualnej drogi ewakuacyjnej (załącznik nr 1)

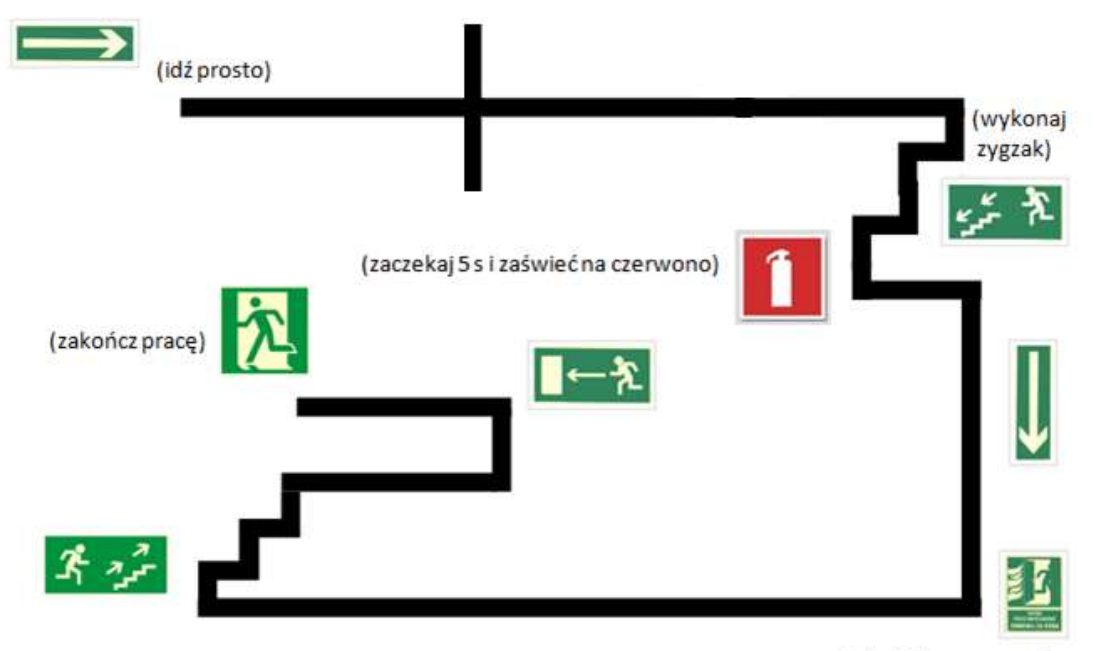

(obróć się w prawo)

## **2. Zaprogramowanie działania Ozobotów z wykorzystaniem tablicy kodów graficznych**

Spójrzcie na tablicę kodów graficznych OzoCode, aby poznać niektóre z nich. Narysuj na papierze komendy (kody), które Ozobot może zrozumieć. Ozobot jadąc po linii zauważa sekwencje kolorów <mark>■</mark> ■ - odczytuje ją jako polecenie "*jedź prosto*" (przez skrzyżowanie), pozostałe kody **■ B** oznaczają "*zigzag*", **kolen "** "*pauza 3 sek.*" , **kolen "** *wyjście.*" Istnieje jeszcze wiele innych kodów, które rozumie Ozobot.

# **TRASA OZOBOTA WG SCENARIUSZA**

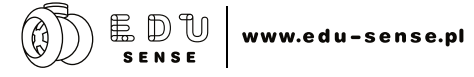

**azobot** 

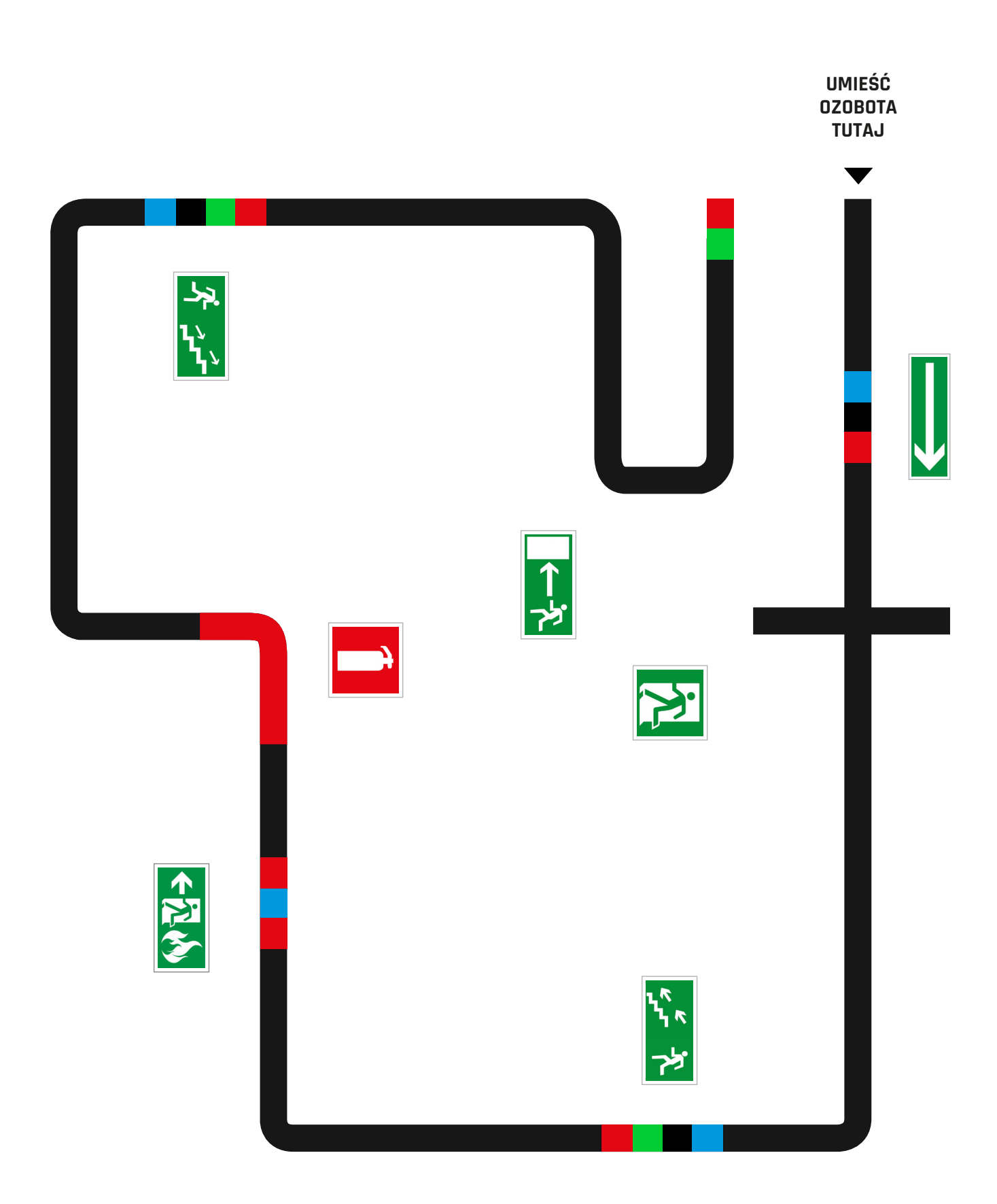

# UZUPEŁNIJ TRASĘ POPRAWNYMI KODAMI

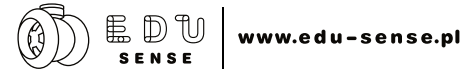

**azobat** 

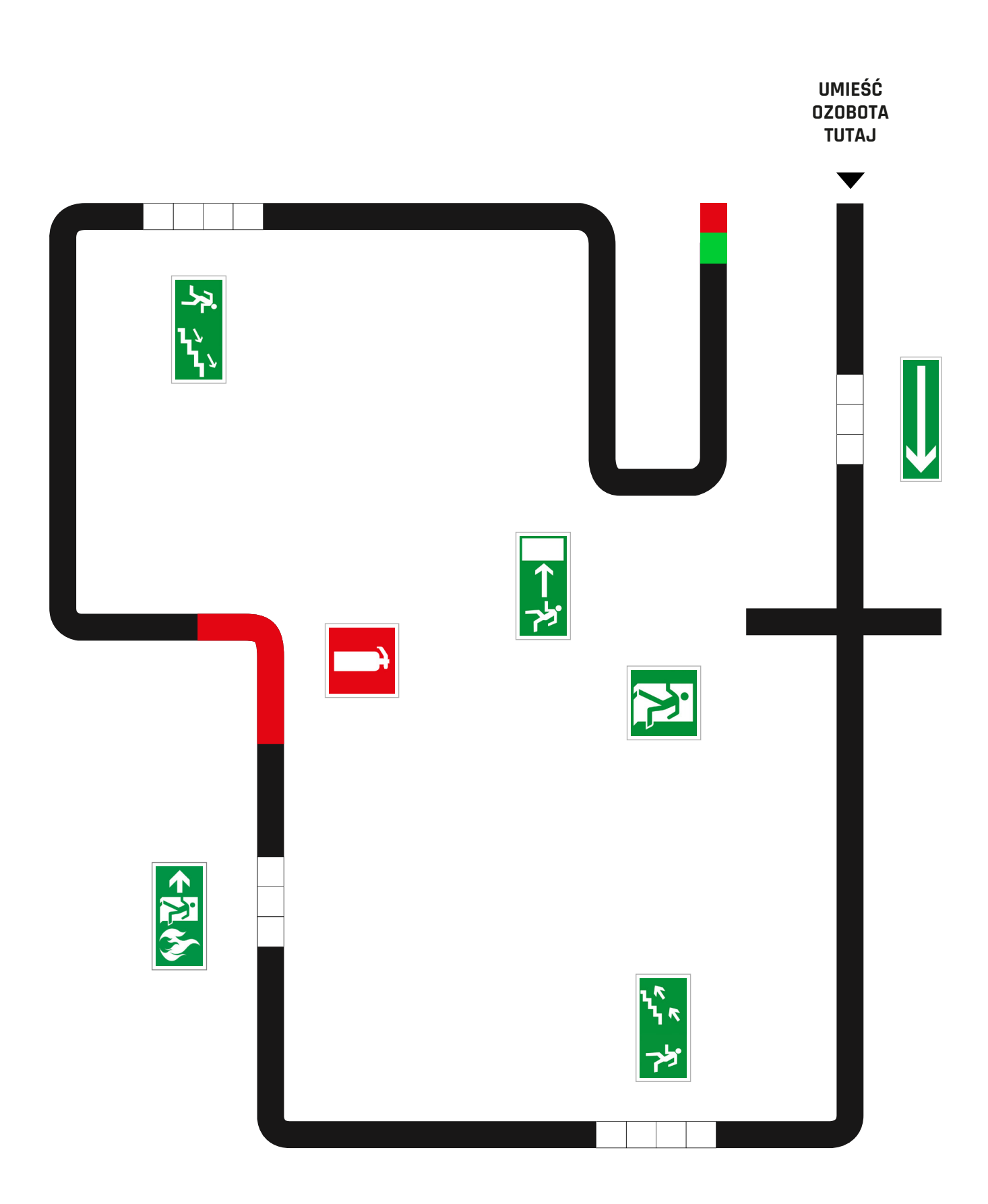

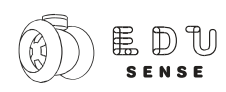

## **3. Zaprogramowanie działania Ozobotów z wykorzystaniem edytora online ozoblockly.com**

Środowisko OzoBlockly jest bardzo podobne do programu Scratch. W tym przypadku tworzenie programu odbywa się wyłącznie za pomocą strony internetowej: http://ozoblockly.com/editor w języku angielskim prostym, intuicyjnym i przyjaznym w obsłudze. Dodatkowe informacje (kalibracja, wrgywanie programu do robota, uruchamianie) dostępne są na Youtube w kanale **edu-sense** (np. film - Robot - OzoBot - jak zacząć).

Podobnie jak w Scratch możemy układać polecenia, tylko że w naszym przypadku będą one stosowane do sterowania robotem. Przećwiczyć i sprawdzić działanie Ozobota możemy na www.games.ozoblockly.com

Przed przystąpieniem do pracy:

- **1. Sprawdź, czy monitor komputera ma maksymalnie ustawioną jasność ekranu.**
- **2. Do prawidłowego działania wymagana jest jedną z przeglądarek w wersji: Chrome 41, Firefox 26, MSIE 10, Opera 30, Safari 7 z włączoną opcją WebGL.**

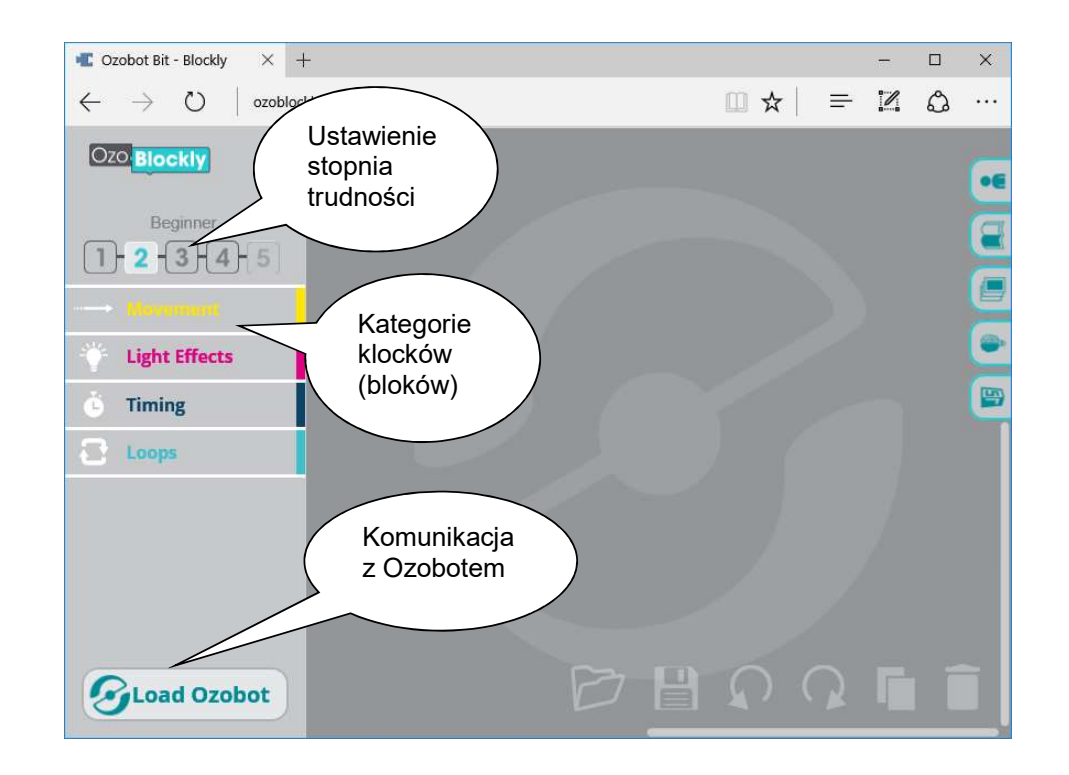

Ogromną innowacją w przypadku Ozobota jest jego sposób komunikacji z komputerem. Wykorzystuje się do tego celu światło. Wystarczy przyłożyć Ozobota do ekranu monitora lub tabletu w oznaczone na biało pole aby wgrać program.

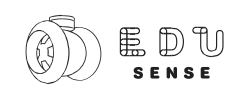

Poniżej przykładowy kod programu, który odzwierciedla drogę ewakuacyjną jaką może przebyć Ozobot. Wykorzystano komendy dostępne na poziomie trzecim tak aby bloki odpowiadały najbardziej kolorowym kodom dostępnym przy programowaniu rysowaniem. Bardziej zaawansowani uczniowie zamiast komendy zigzag (wymagającej dużo miejsca} powinni stworzyć pętlę kroków (prosto, obrót w prawo, prosto, obrót w lewo…) odpowiadającą tej komendzie i dostosować ją do rozmiaru A4 i planu ewakuacji w danej szkole.

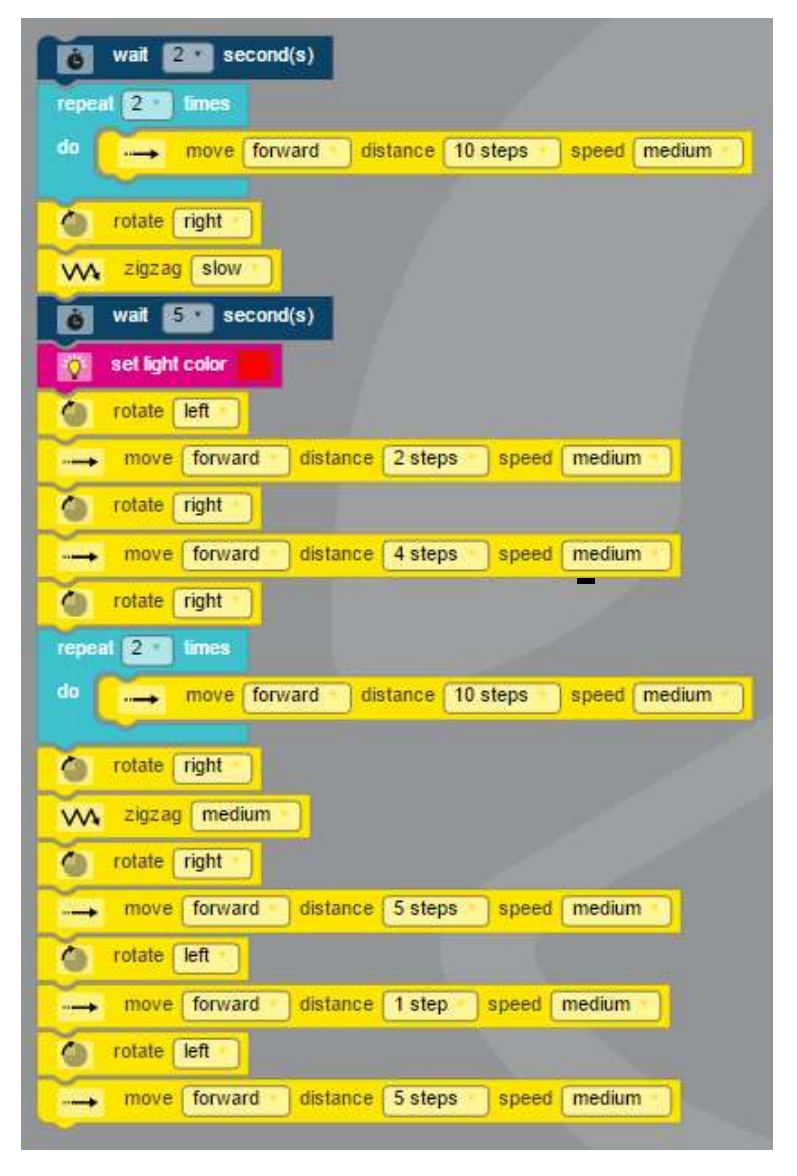

#### **Faza podsumowująca**

Przypomnienie wspólnie z uczniami zasad obowiązujących podczas ewakuacji.